# Neuro Light Technical Set Up

 $\frac{1}{10^{11}}$ <br>1

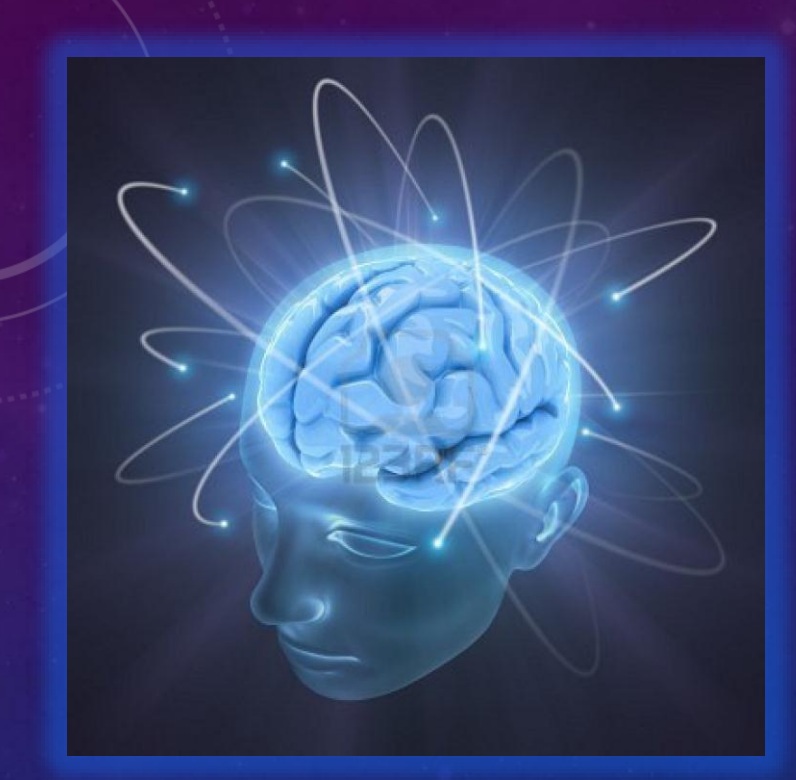

# NEURO LIGHT

TOTAL BRAIN WELLNESS

1

- This **presentation** will take you **step by step**  through the **technical Set Up** of your **Neuro Light device.**
- It is quite **simple and straightforward**.

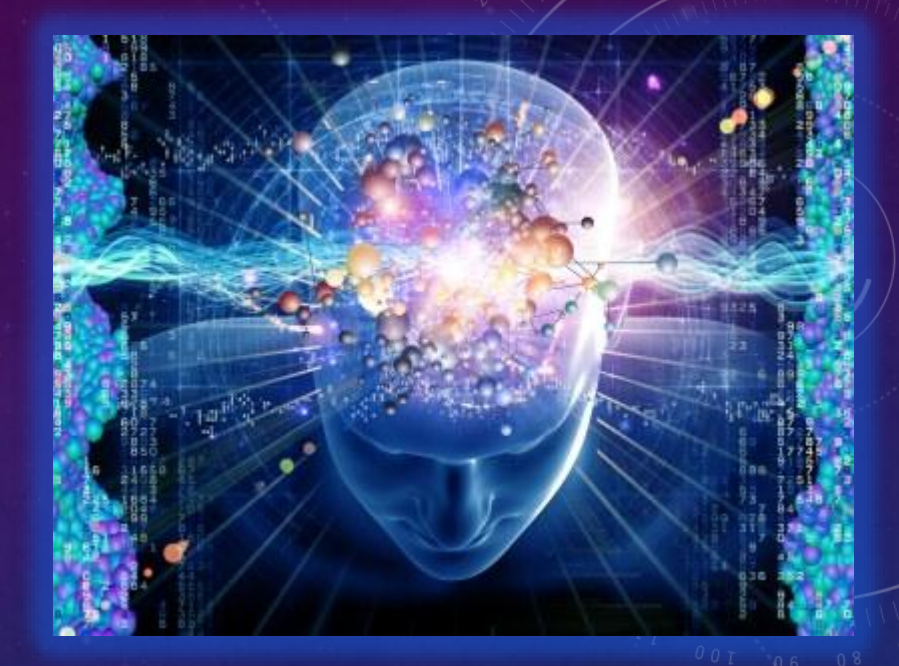

2

- The **Neuro Light** has **two** related pieces of **hardware.**
- This shows the **Golden Pyramid** which houses the **5 super-luminous LEDs**.

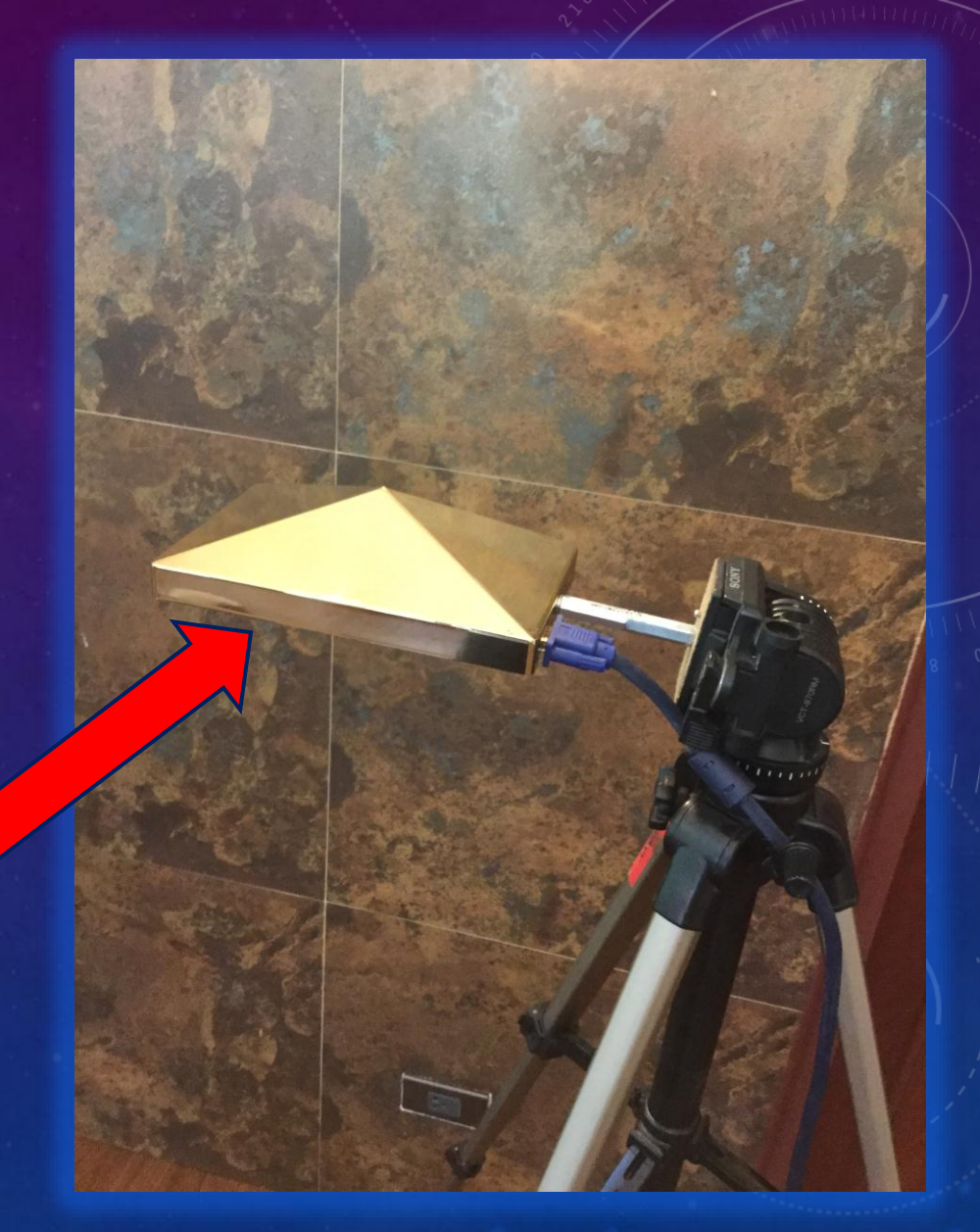

• The **underside** of the **Golden Pyramid**  has **5 super luminous LEDs**.

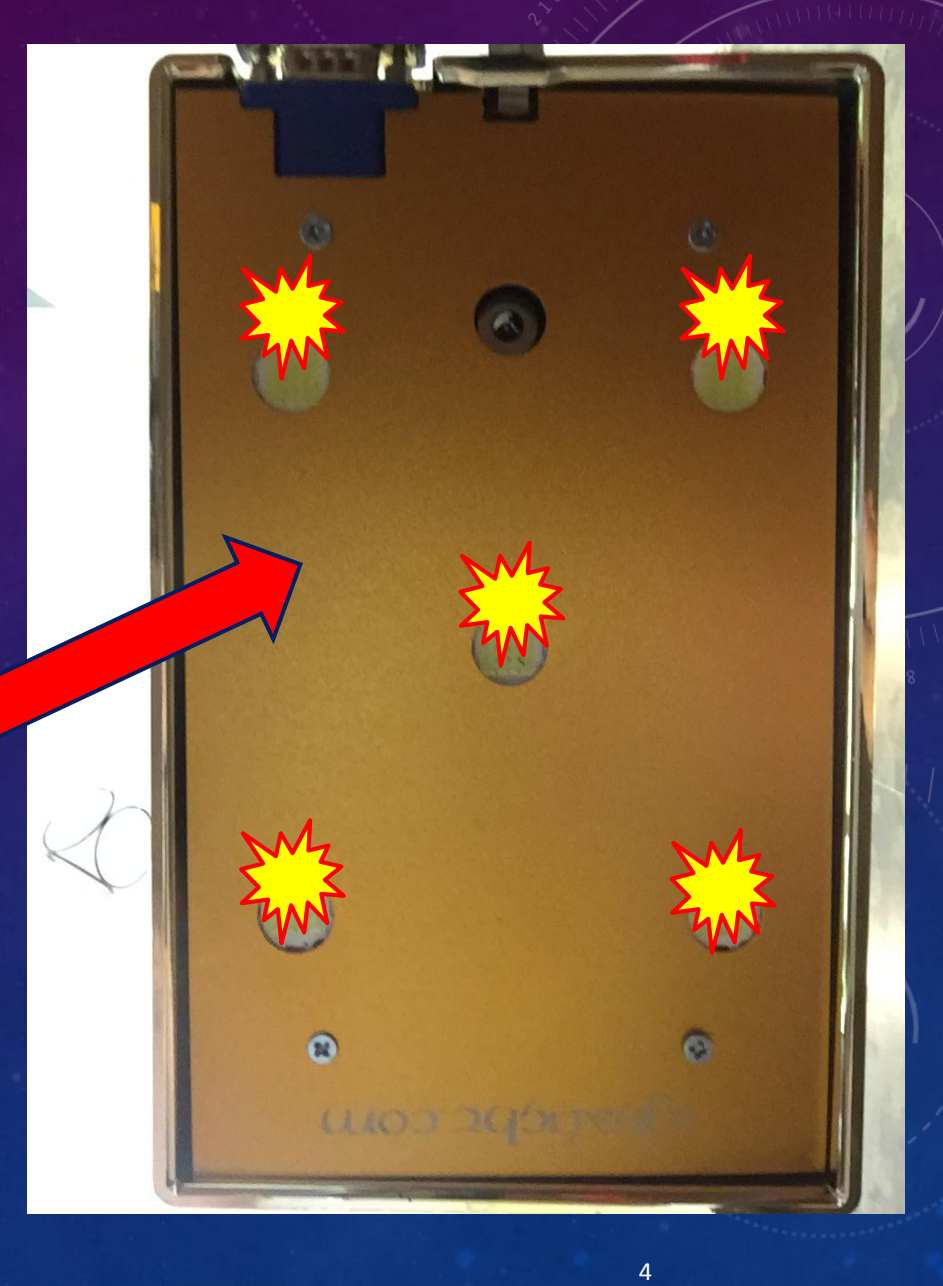

• There is also a "**hole**" in which to **insert** the "**plug**" for the **power source**.

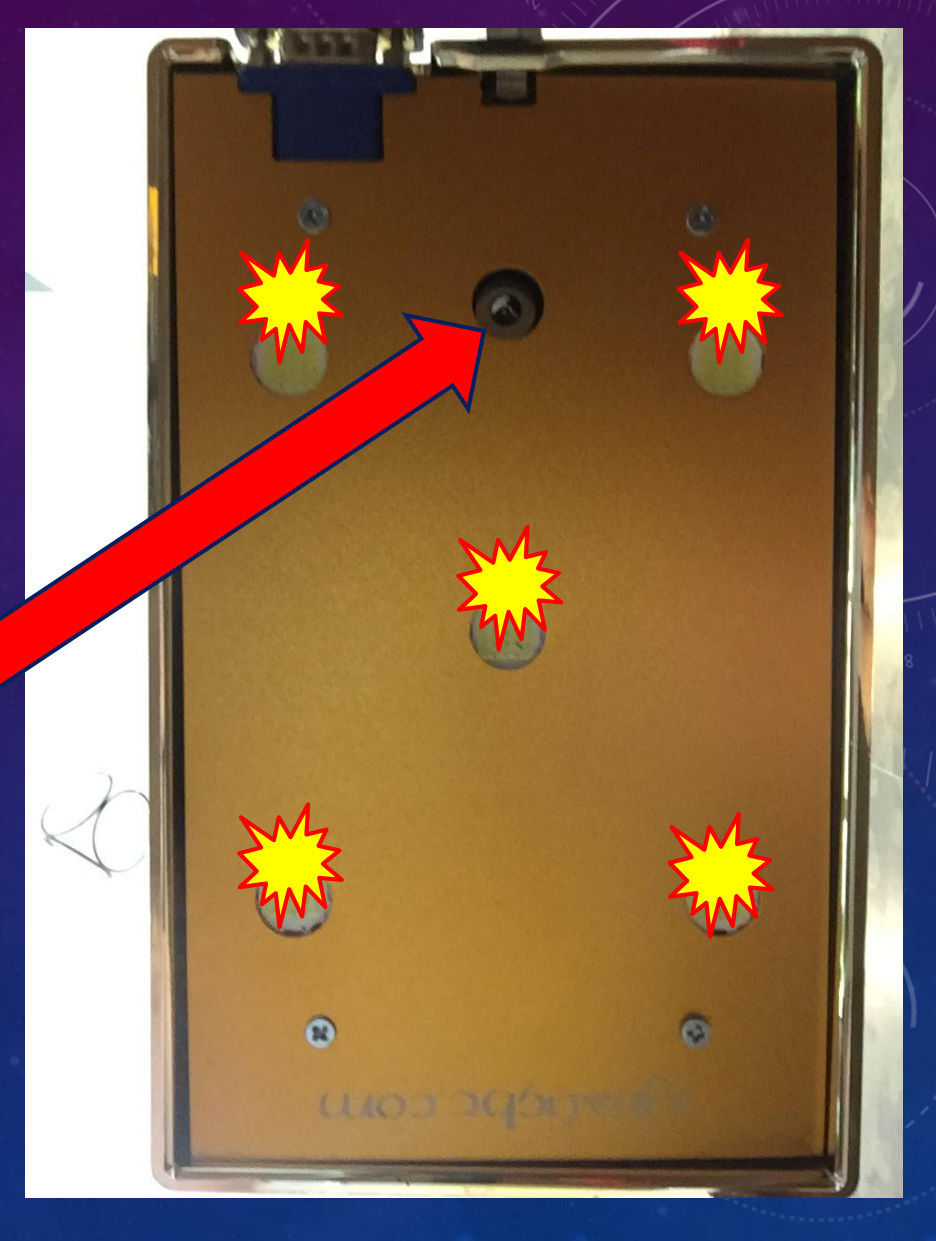

- Here you see the **power supply** for the Neuro Light **Golden Pyramid**.
- Notice the "**plug**" that goes into the **underside** of the **Golden Pyramid** in the "**hole**".

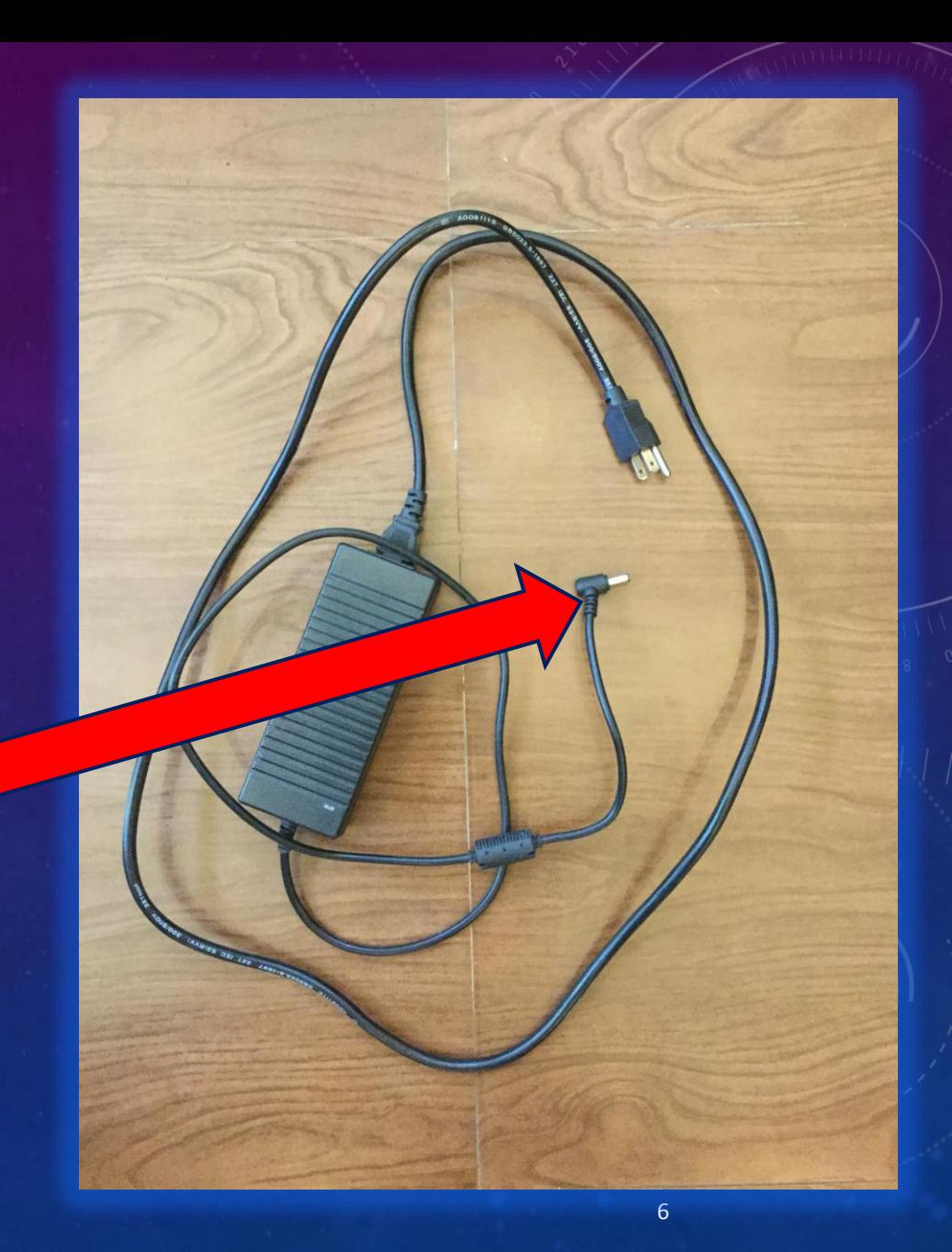

• Here you see the "**plug**" of the **power supply** inserted into the "**hole**" to give the **Golden Pyramid electrical power**.

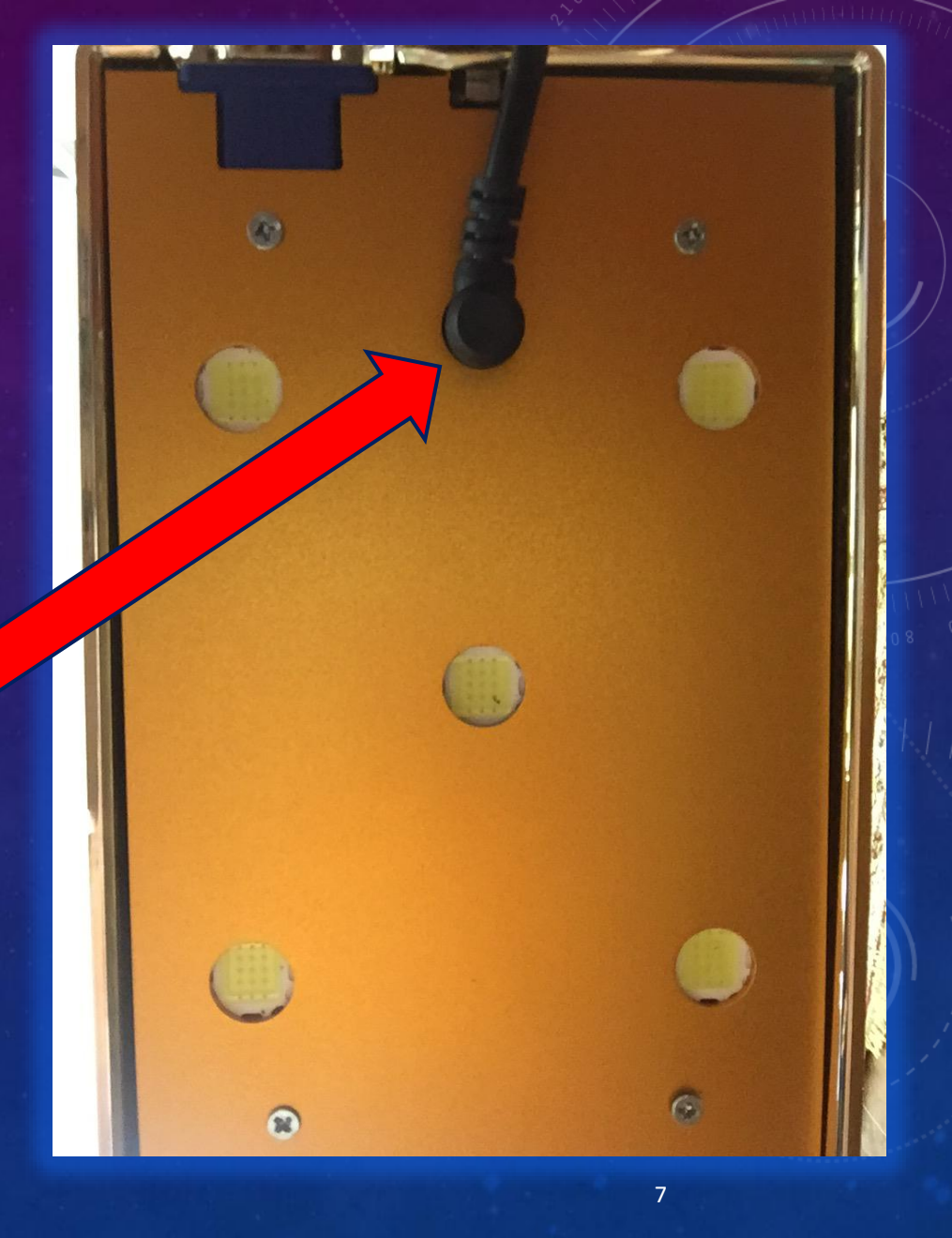

• You know that your **Golden Box is "On"** and has **power** when you **see the bright blue LED**  shining at the side of the **Golden Box.**

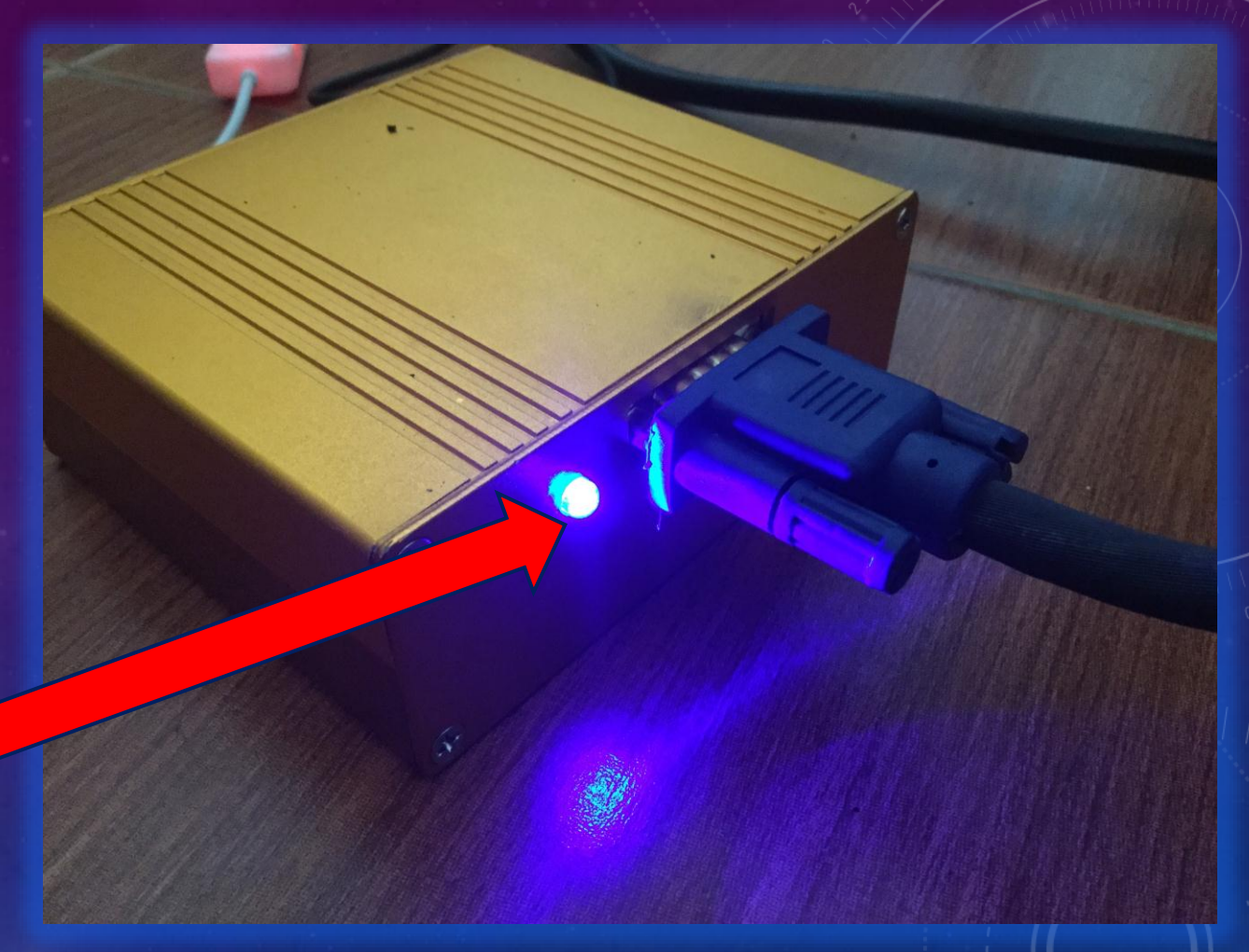

8

- You should **protect your Neuro Light**  with a **power cord** designed with a **surge protector** which is easily available**.**
- It also makes for **easy "On/Off"** with just a switch that **tells you** when **power is "On".**

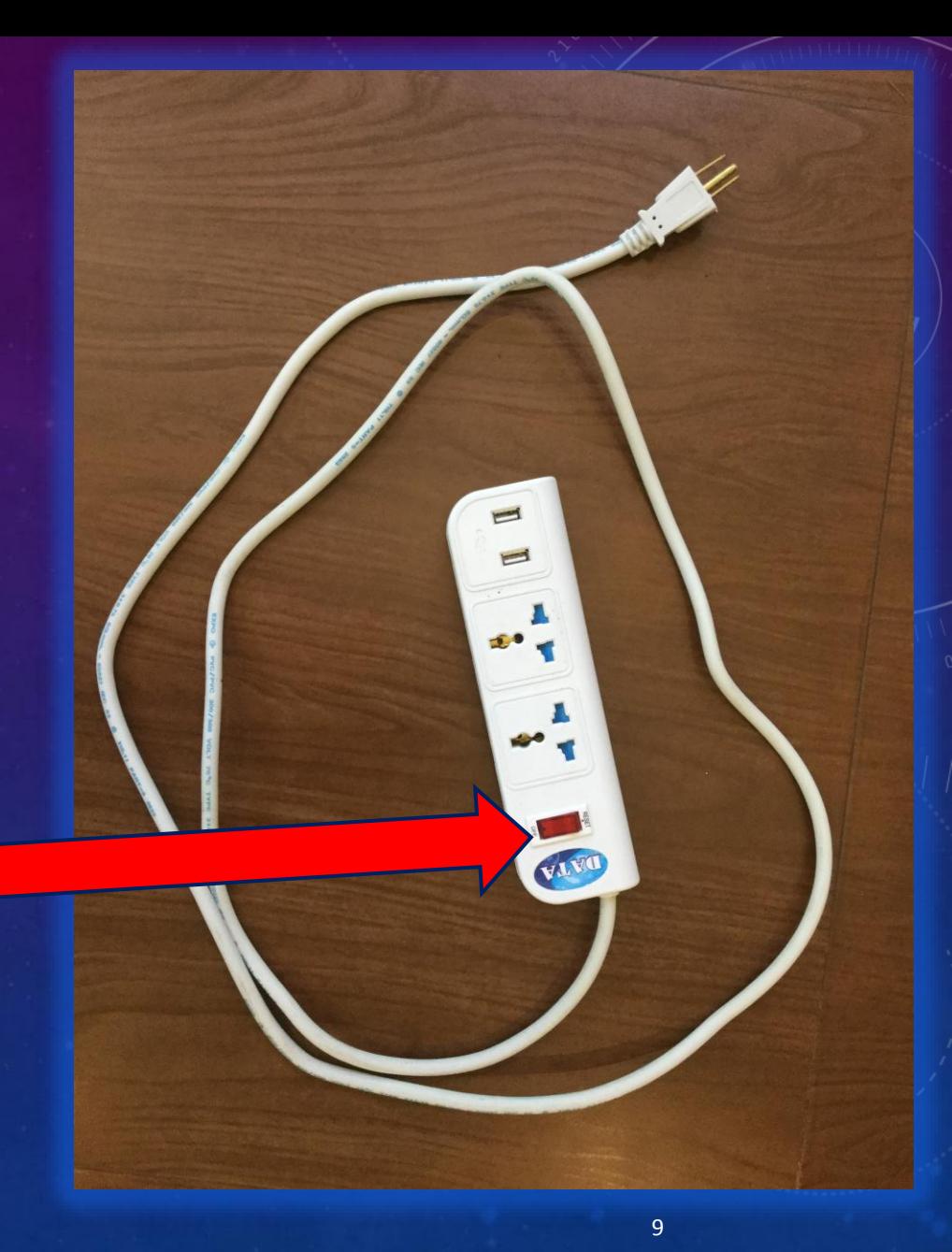

- Notice that the **Golden Pyramid**  is **connected** to the **tripod** with a **screw type bolt**.
- You must **supply your own tripod**  – a tripod is easy to purchase and is **not supplied in your purchase**.

- Here you see a **typical tripod** set up for the **Neuro Light**.
- Notice the **cord linking** the **Golden Pyramid** with the **Golden Box.**

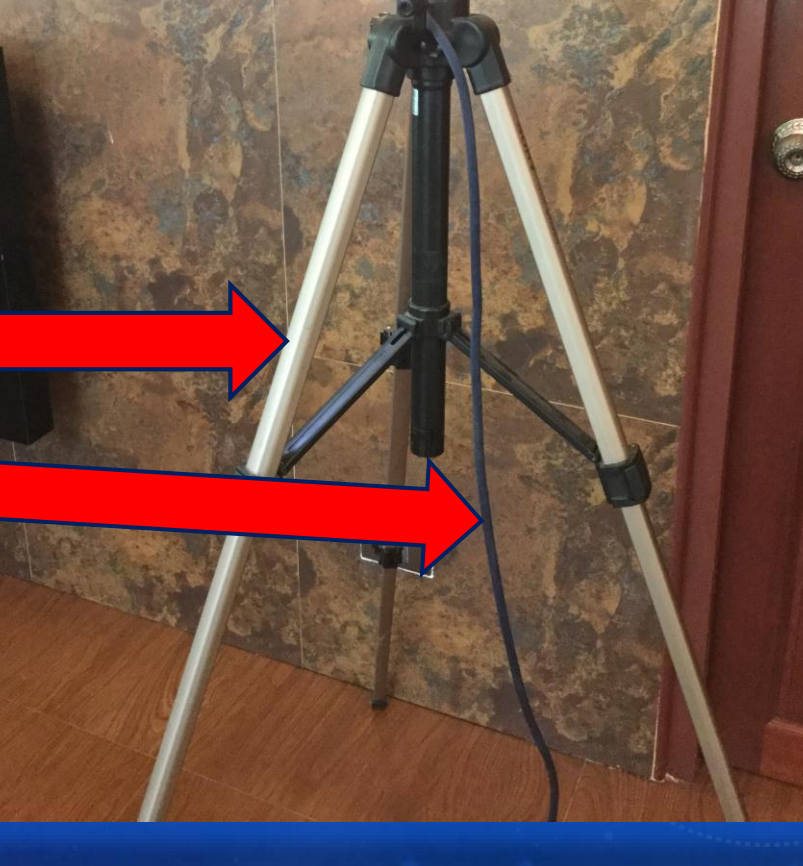

- The **Golden Box** is **linked** to the **Golden Pyramid** with this **safescrew connector**.
- The cable used is a **custom VGA cable.**

• Another view of the **Golden Box linked** to the **Golden Pyramid**  with this **safe-screw custom VGA cable.**

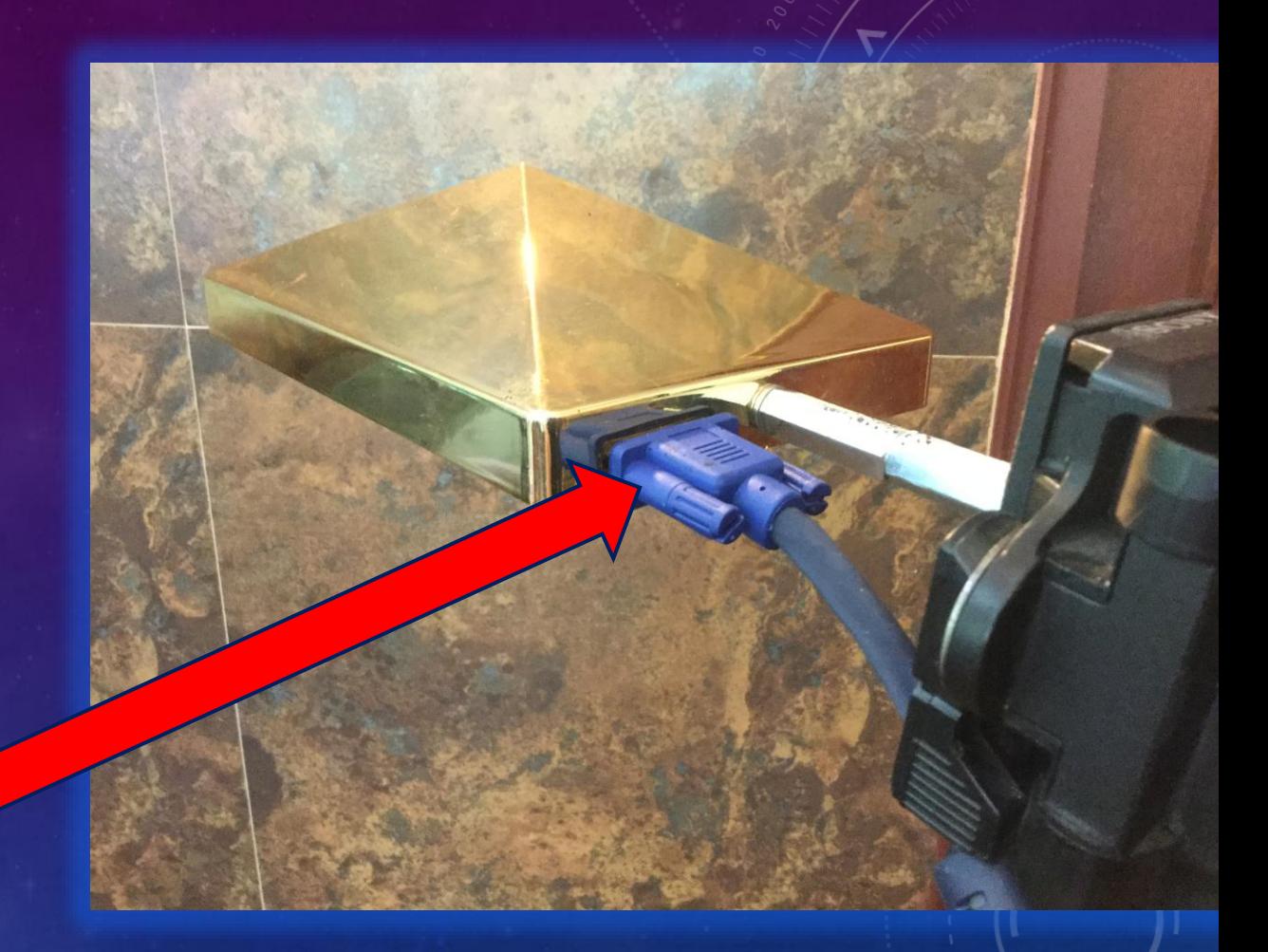

- Here you see the **Golden Box** as well as a pair of **headphones**.
- Notice the **dark blue custom VGA cable** that **links** the **Golden Box**  to the **Golden Pyramid** (shown before).

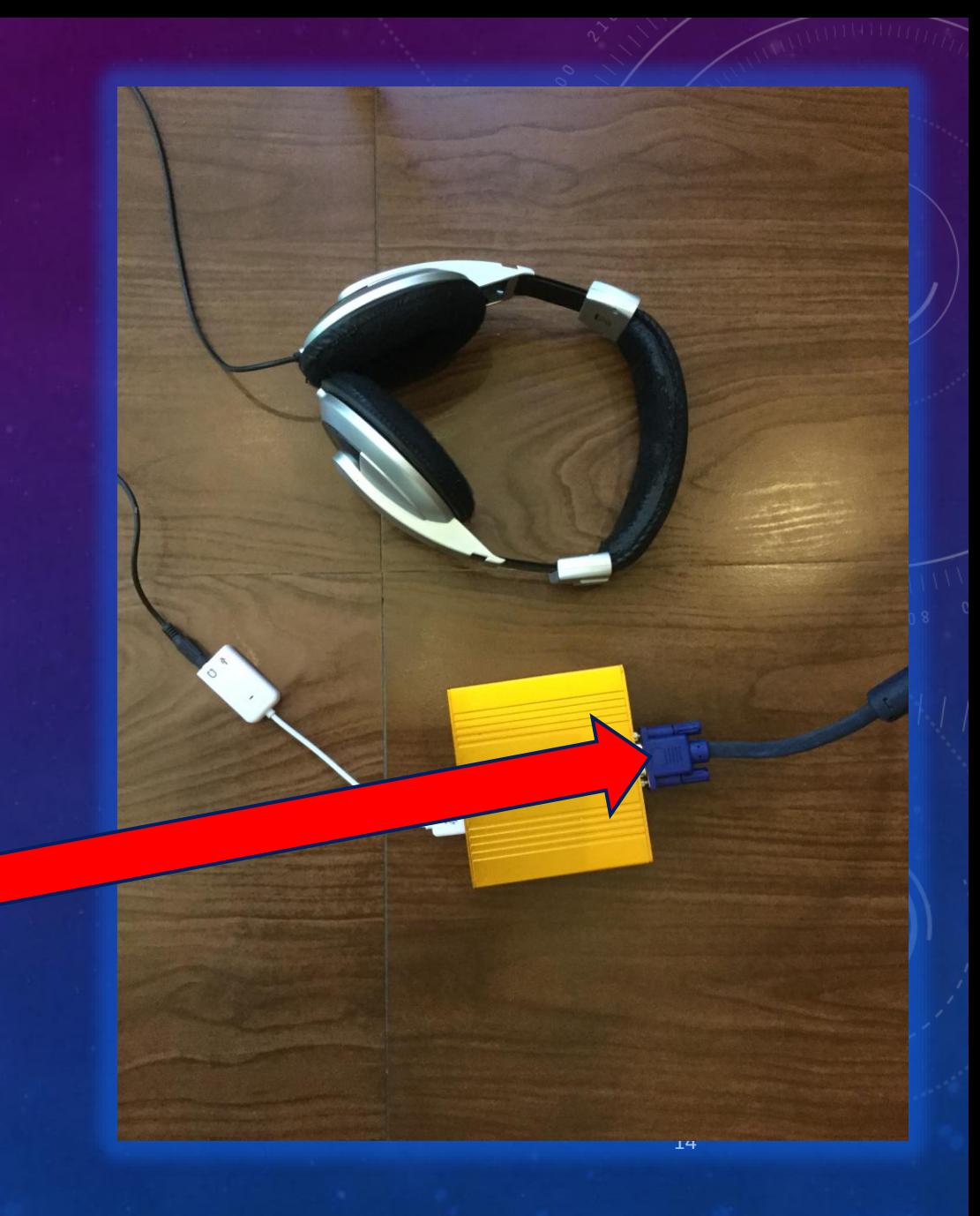

• Here you see the **Golden Box and** the **dark blue custom VGA cable** that **links** the **Golden Box** to the **Golden Pyramid.**

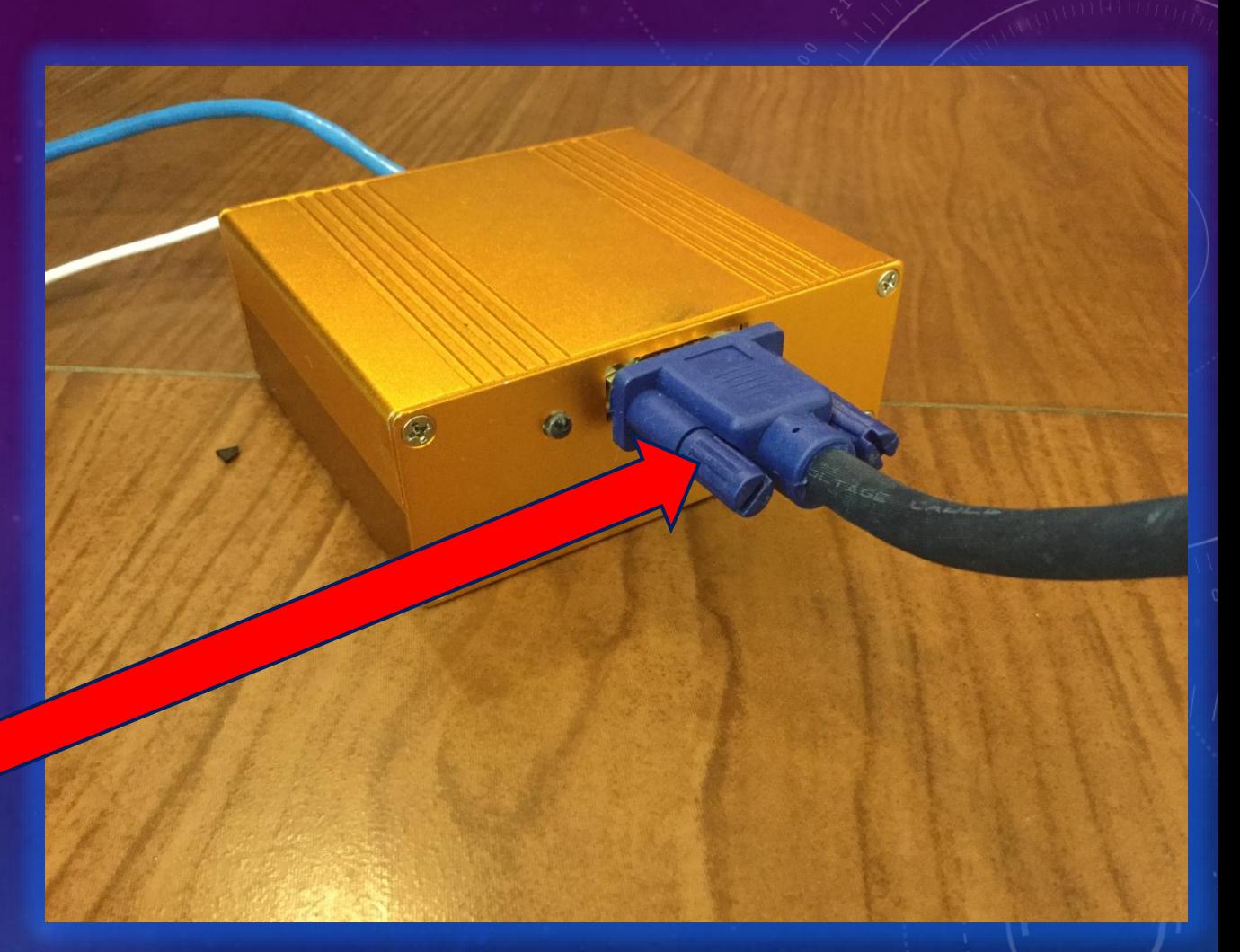

• You can also see the **headphones link** with the **Golden Box**.

• **Plug** your **headphones jack** into the **white connector** at the **hole** with the **headphones symbol.**

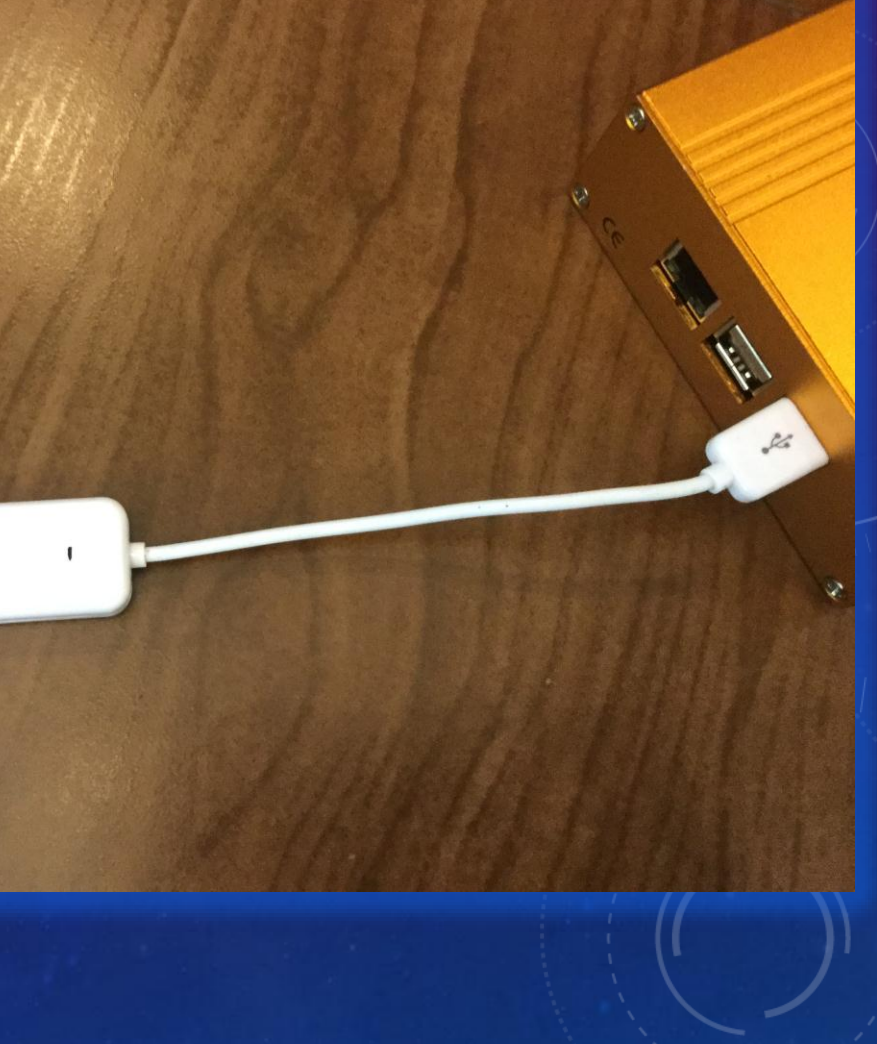

 $\sqrt{2}$  $\cup$ 

- The **Golden Box** is actually a **micro computer** which contains an SDcard drive with all the **Neuro Light software.**
- It also has the "**local WiFi**" that **talks directly** with your controller **tablet, smartphone or computer**.

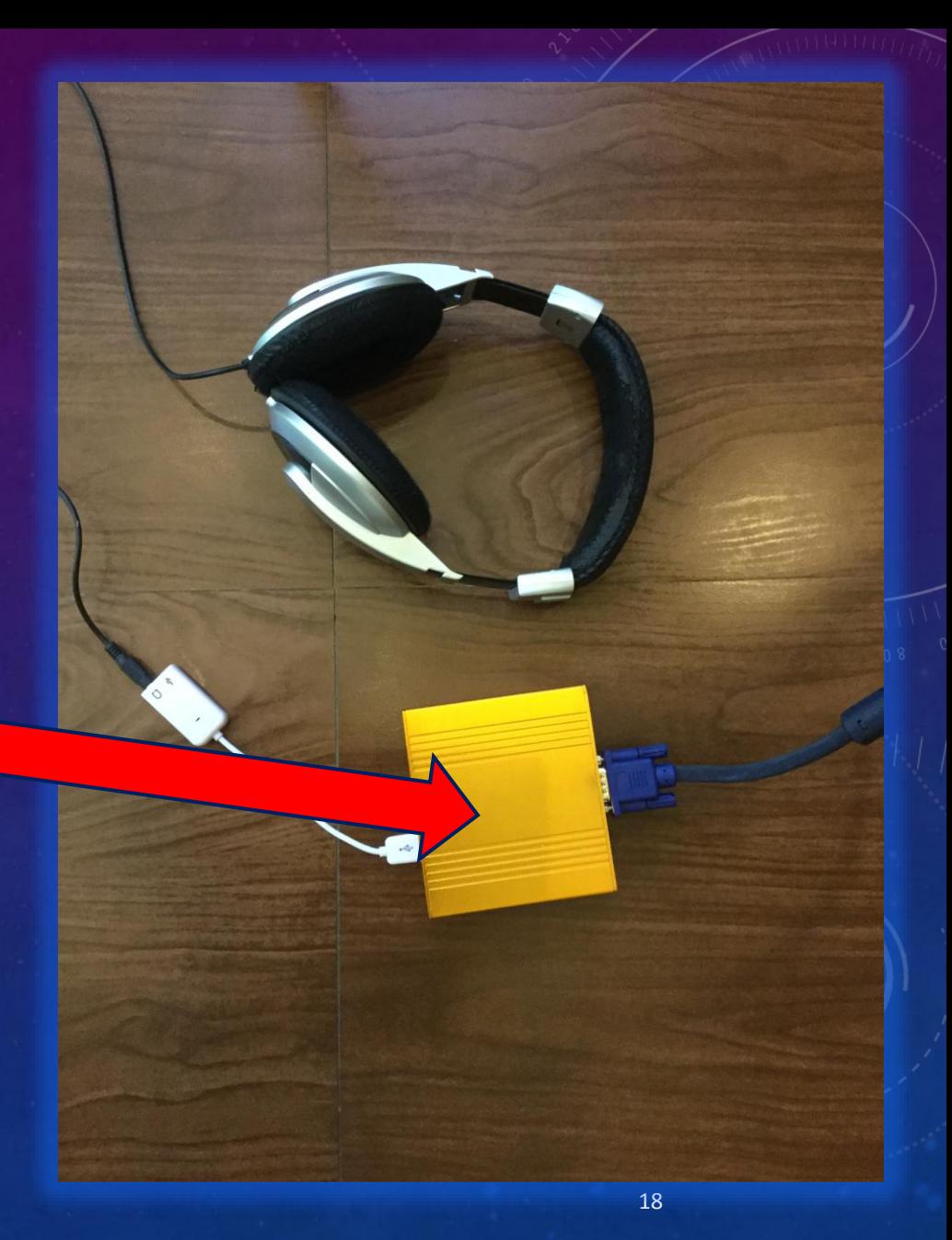

• Here you see the **headphones connector** linking your **headphones** to the **Golden Box**.  $\circ$ 

- You must **supply your headphones**.
- Choose a **model** that does **not have too much bass** in its design.

 $\circledR$ 

 $\psi$ 

• This is also where you can **connect** an **Ethernet cable**  if you want.

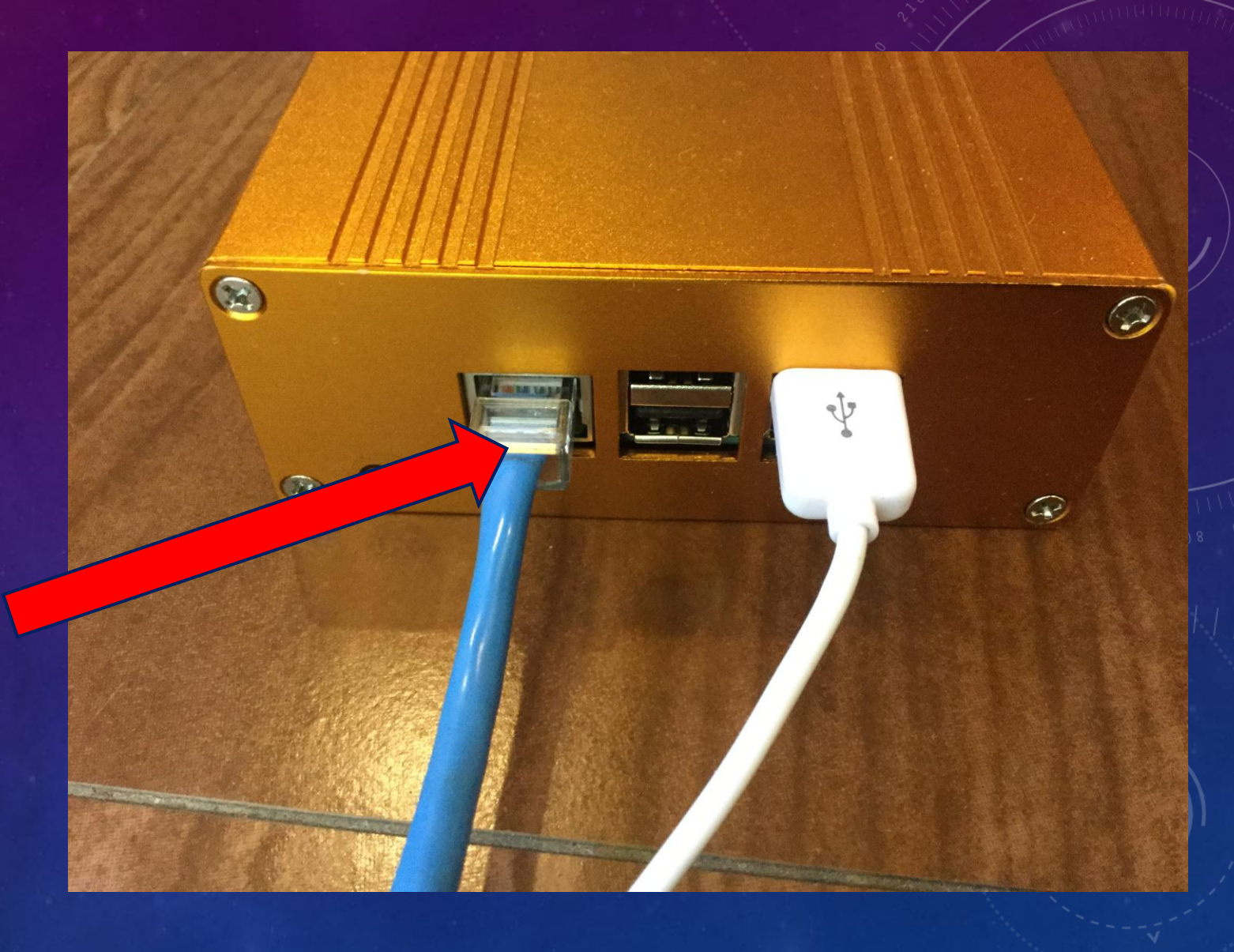

• If you **choose** an **Ethernet connection instead of WiFi**, you must **connect** the **Ethernet cable into your internet router** and **not your computer.** *(more about that later).*

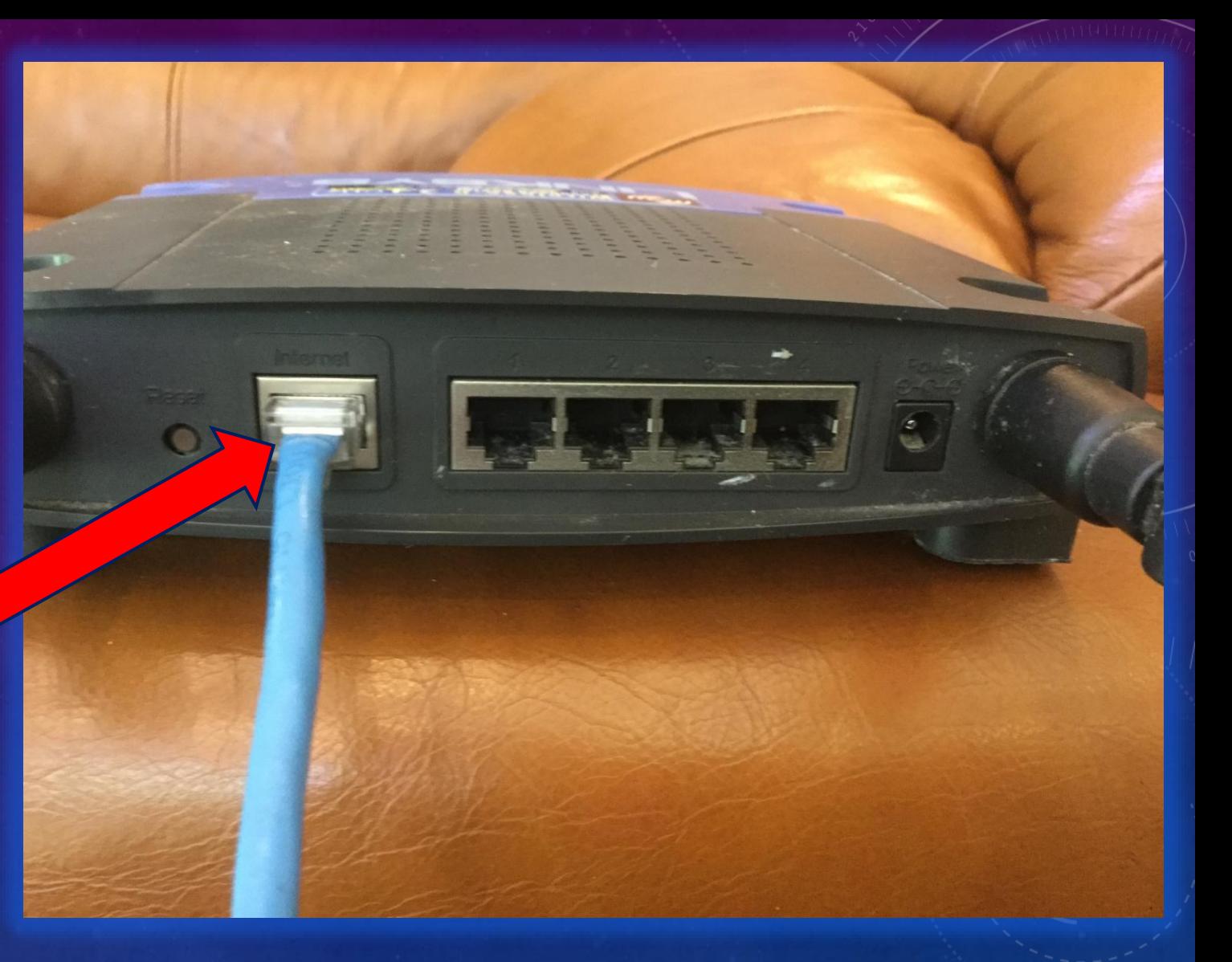

• When you want to **connect** your **Neuro Light** to your **tablet, smartphone or computer**, you can choose the **WiFi style** or the **Ethernet**.

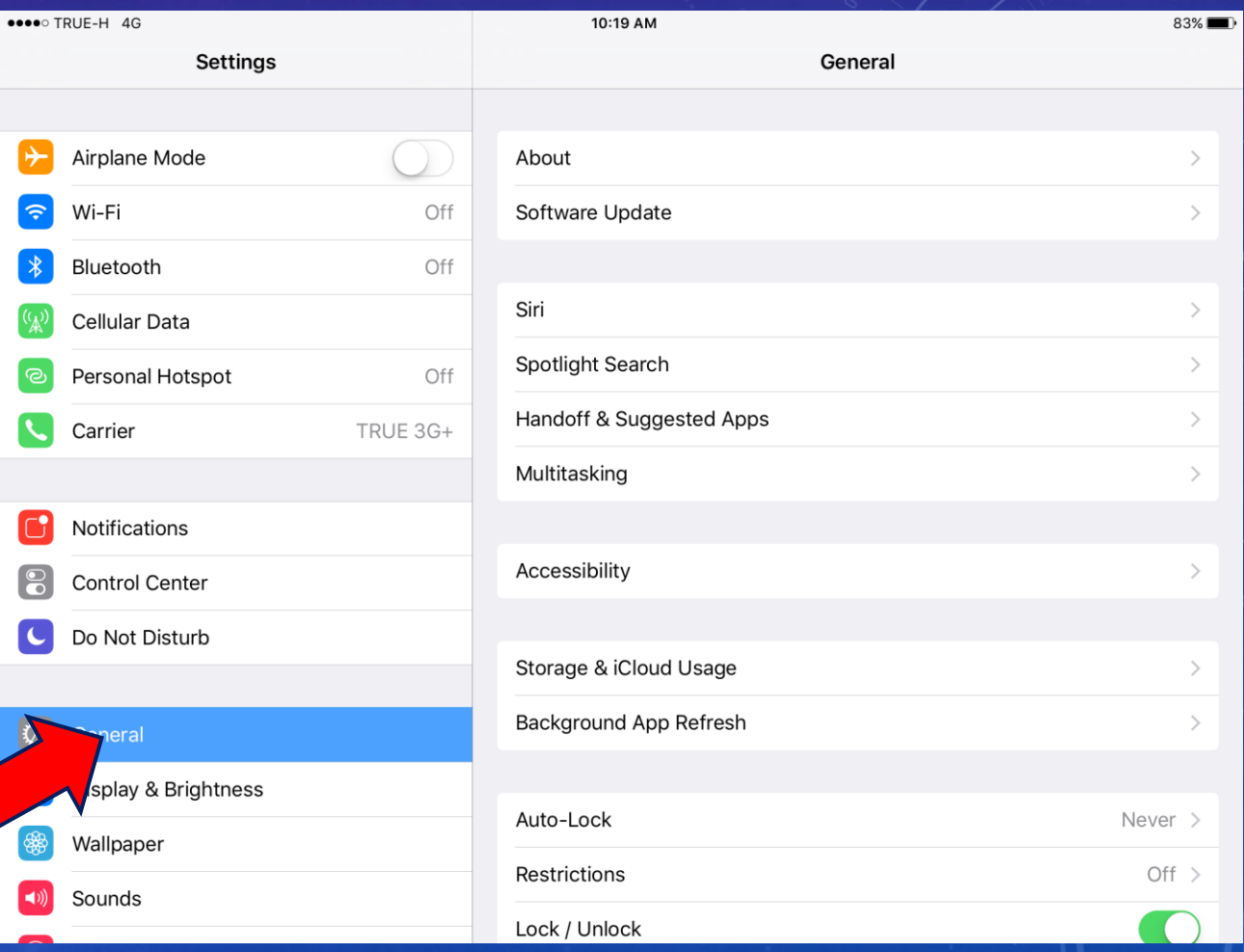

• Here is the **WiFi style**.

• **TURN ON** the **power** to your **Neuro Light** and **wait a moment.**

• Then **open your device** in **Settings**.

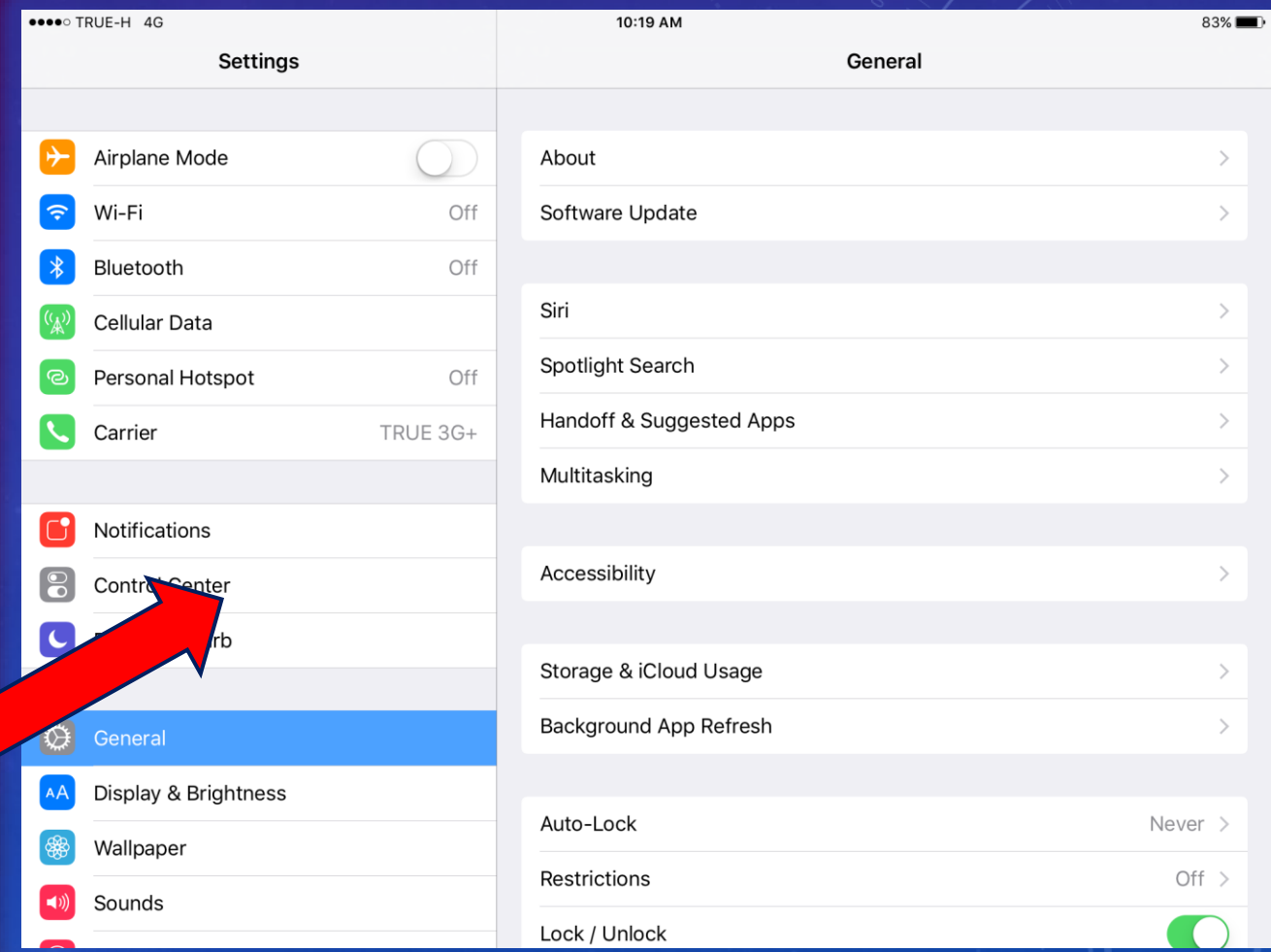

- Go to your **WiFi settings** .
- Understand that you **DO NOT need to connect to any public WiFi .**
- This is a **LOCAL WiFi connection**  just with your **Golden Box** and it is **free** and does **NOT connect** to the public Internet.

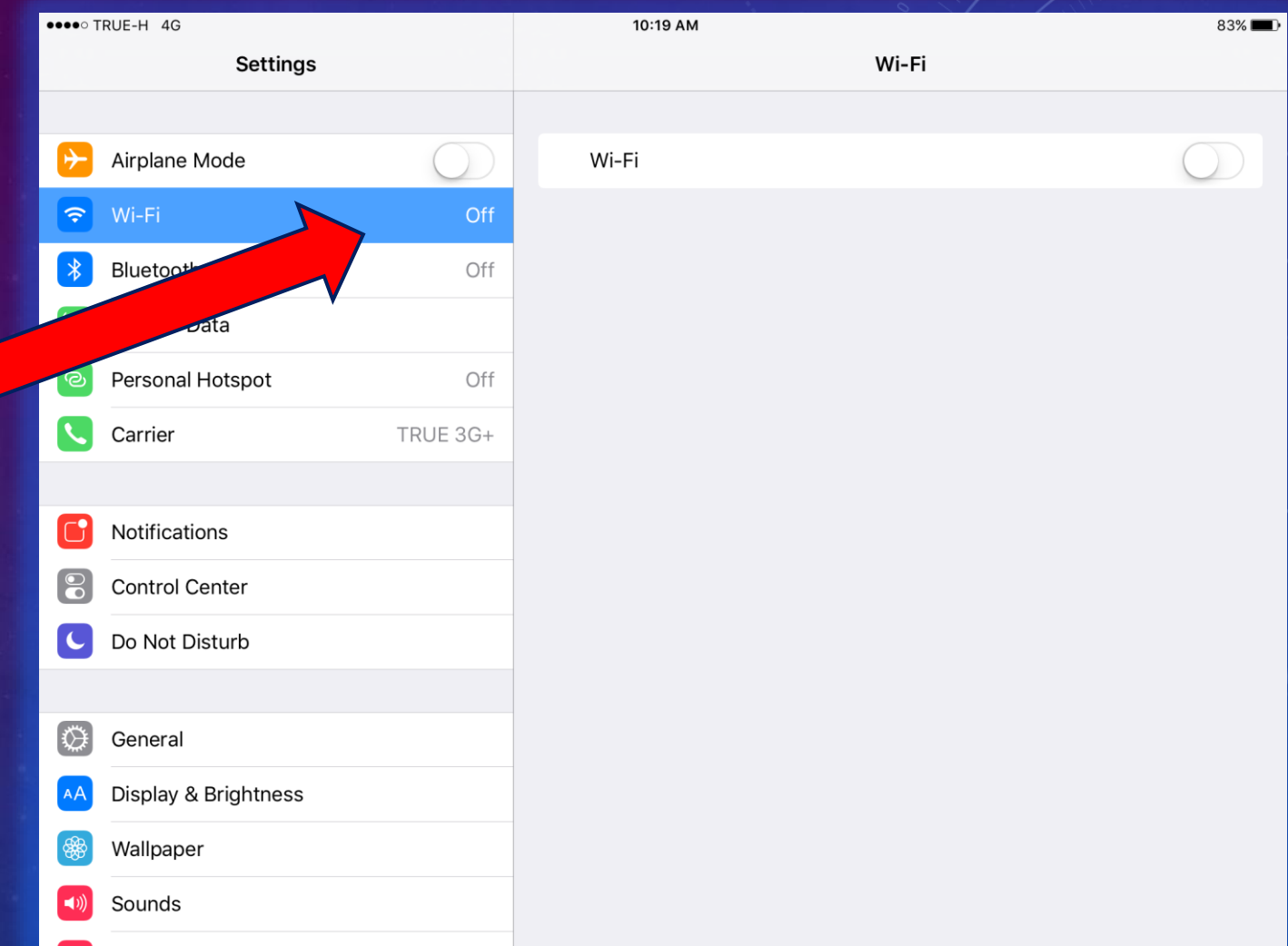

- **Turn your WiFi "ON".**
- **Select** the "**NeuroLamp**" WiFi connection which is coming from your **Golden Box**.

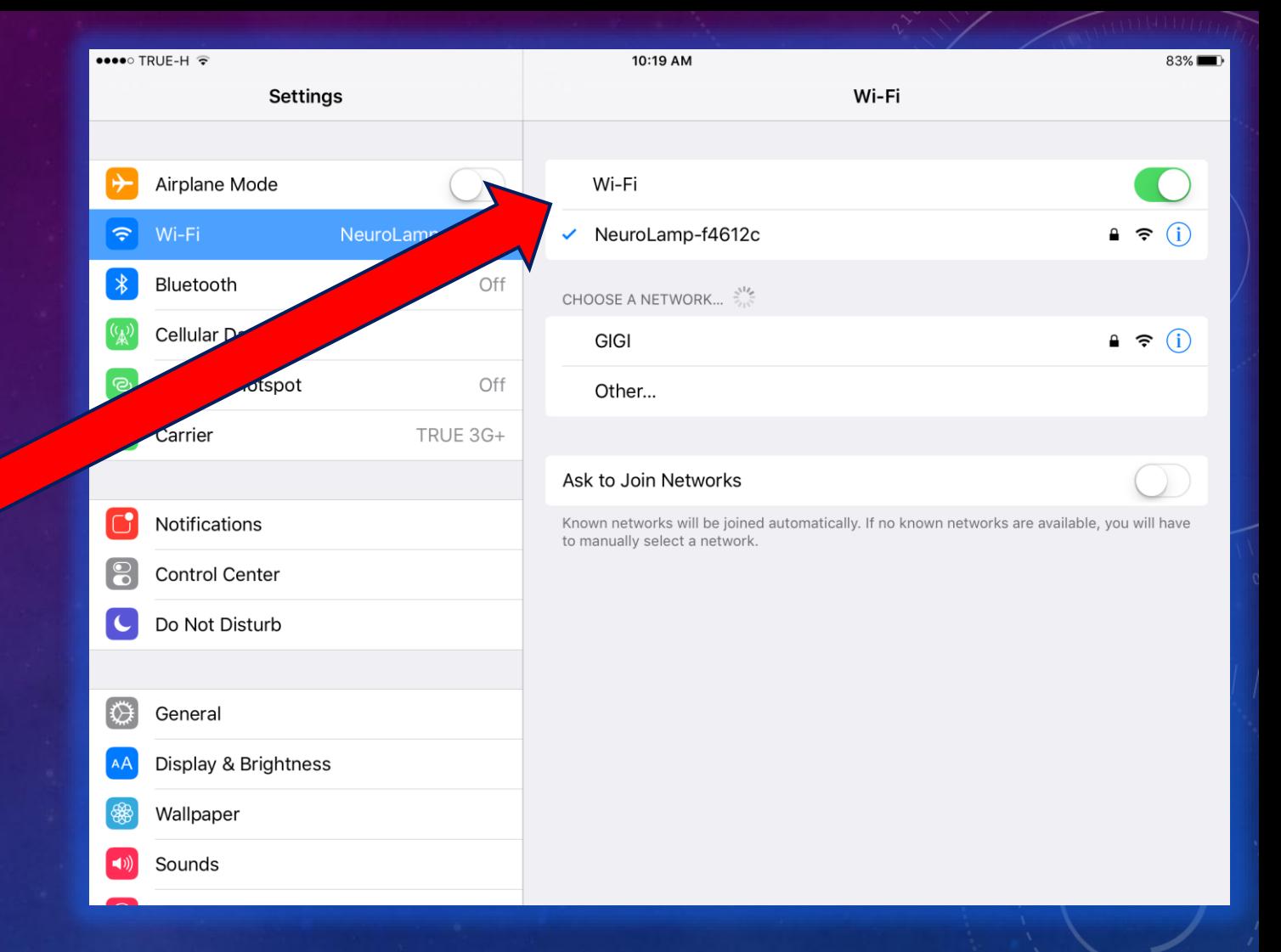

- If it is **your FIRST time to connect** with this tablet etc., you will be **prompted to enter the Neuro Light WiFi password** which is **pineal777** .
- **Once you enter the password**, you will be **connected** thru this **Local WiFi** to your **Neuro Light** .

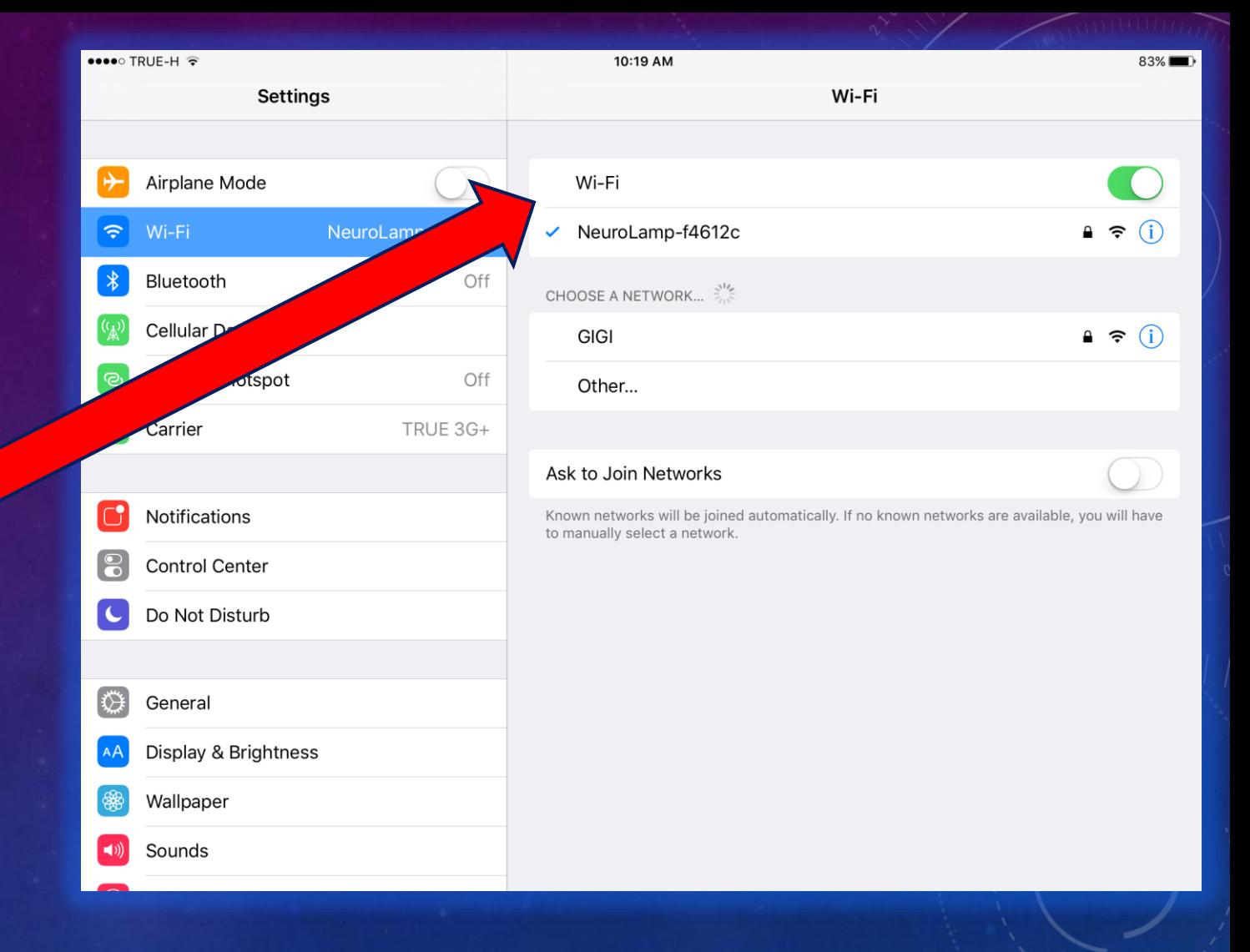

• Once you have **connected to Local WiFi**, now **open a browser** such as **Google Chrome** or Safari.

• **Enter** the **URL nl.com**

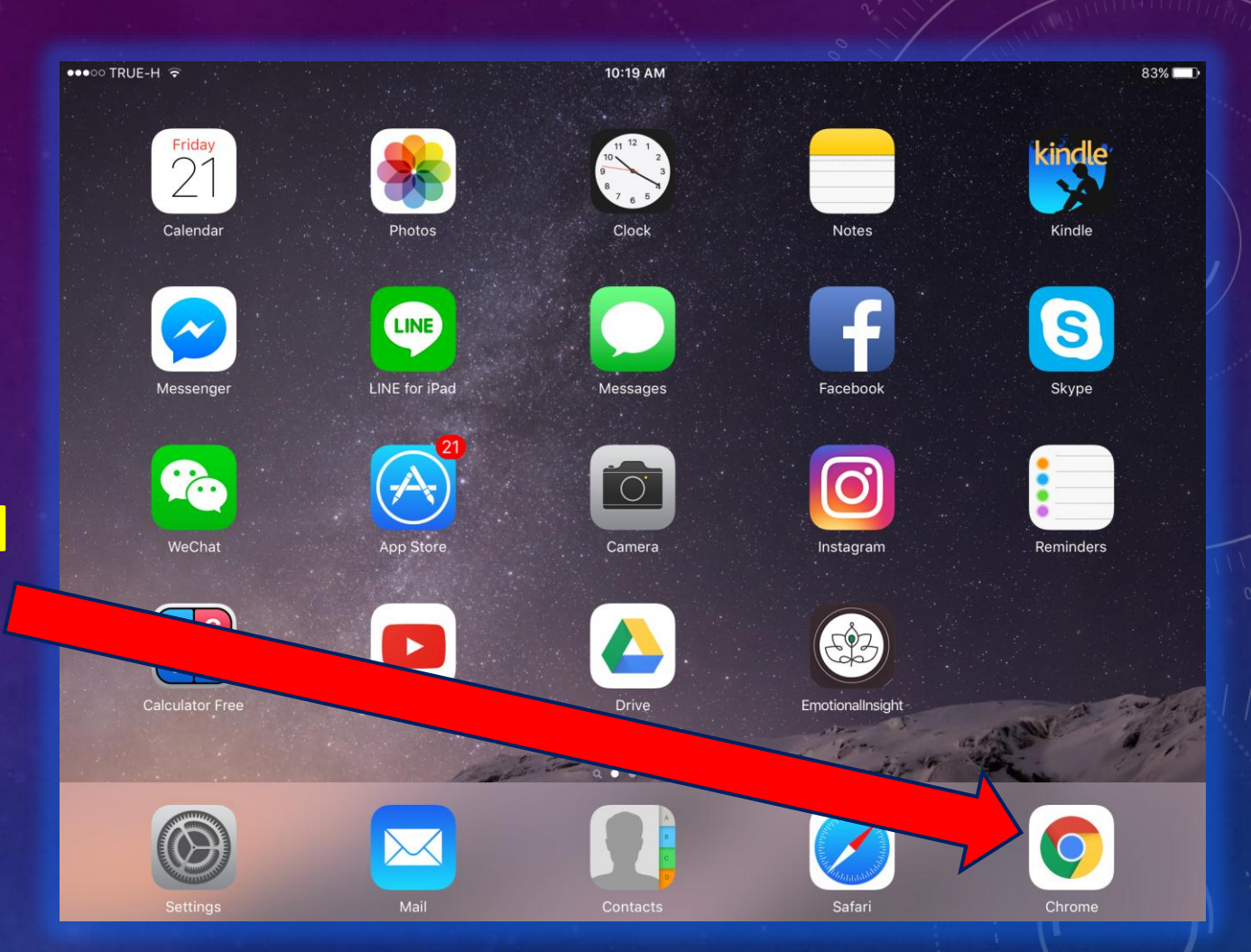

- If you followed these **simple steps**, the **Neuro Light control panel and User Interface** will show like this.
- **You are ready to use the Neuro Light.**

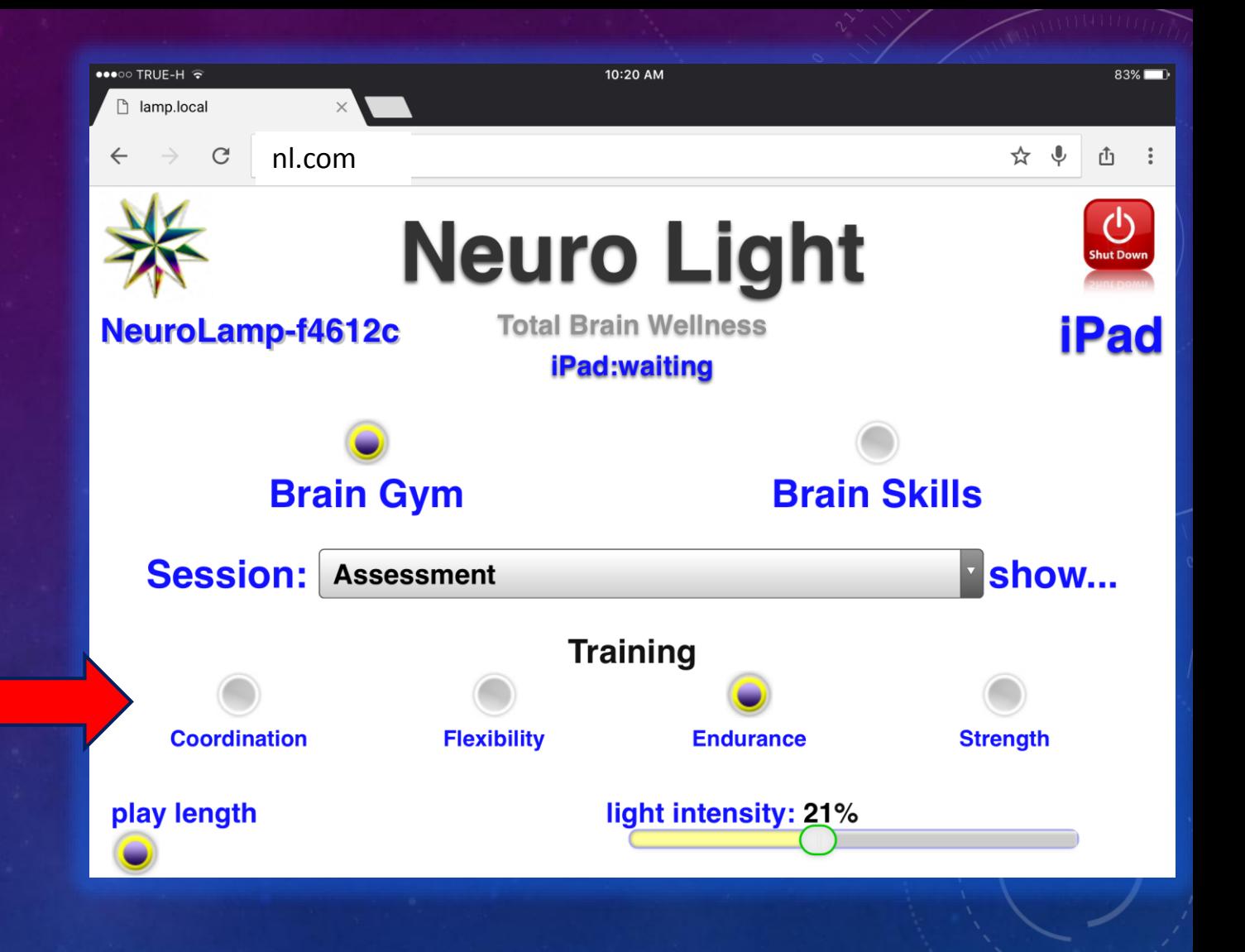

- If you **prefer** an **Ethernet connection** instead of a WiFi, **plug in your Ethernet cable** as shown earlier in this presentation.
- **Open** up your **browser** and **enter 192.168.1.111** and **press "enter"**  to **directly connect** to your **Neuro Light control panel.**

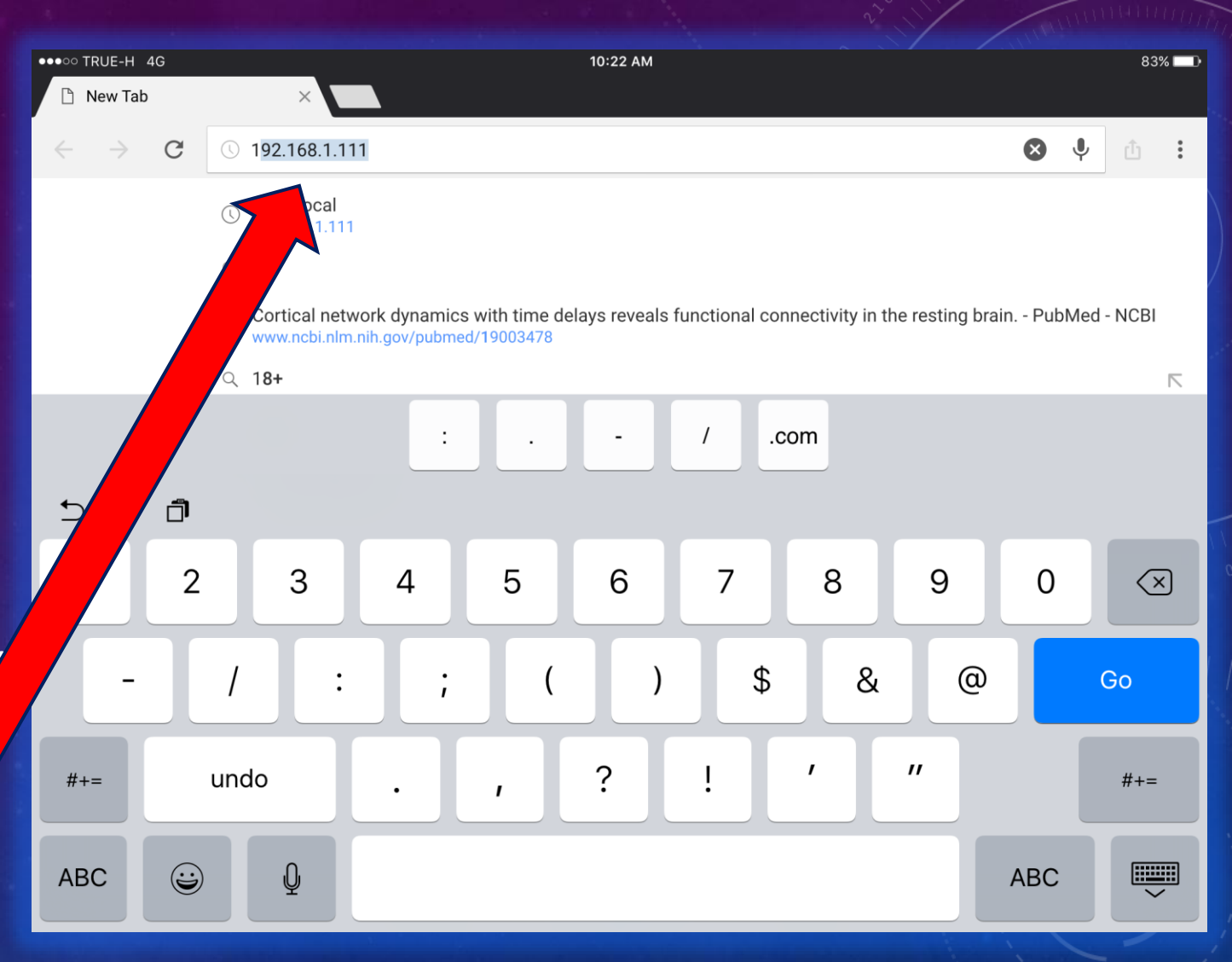

- **Position** the **Neuro Light** about **30 cm** away from the head.
- You may use a **comfortable lounge chair** or **treatment/massage table** .
- **Enjoy!**

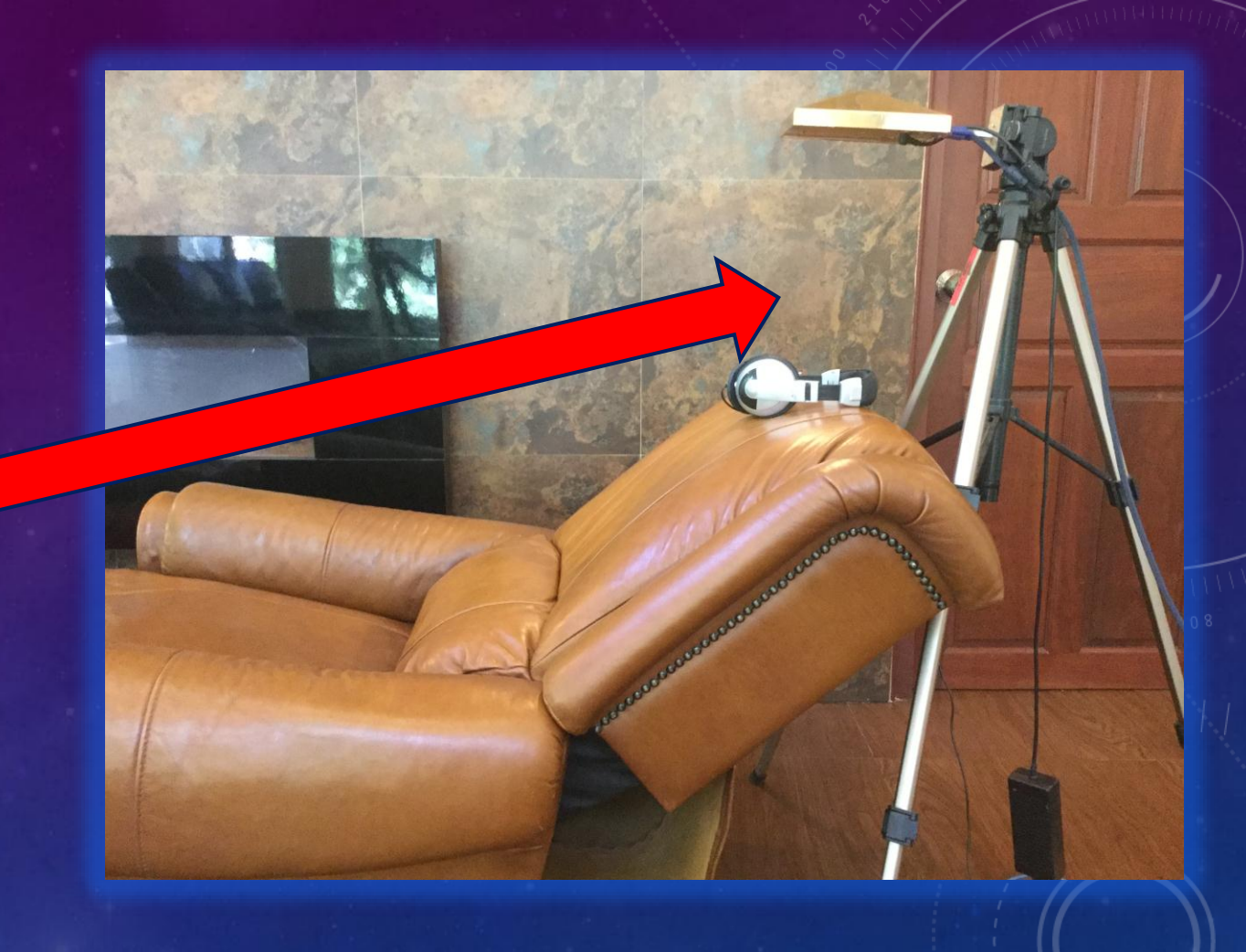